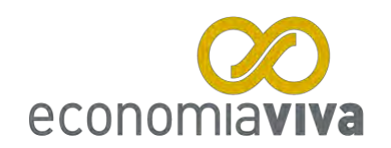

# **Roteiro Básico – 5 Passos**

*Para uso da Planilha Economia Viva*

### **1) Mudar Meses e Nomes**

- Basta digitar na coluna inicial o primeiro mês de registro.
- Ocultar / Reexibir linhas.

### **2) Lançamentos diários**

Utilizar duas funções do Excel: (=) e (+)

Lançar dados do:

- *- Cash, gastos em dinheiro.*
- *- Extrato do Banco.*
- *- Cartão de Crédito – Discriminar cada saída no seu devido lugar.*

#### **Na dúvida de onde colocar algum valor, lembre-se:**

- É Vida Profissional ou Pessoal?
- É Entrada ou Saída?
- Qual é a Cor do Dinheiro?

#### **3) Diagnóstico Automático após 3 meses de lançamentos**

#### **4) Planejamento Financeiro**

Após os 3 primeiros meses passados, com o Diagnóstico pronto, fazer o seu Orçamento. Digitar na coluna MÉDIA ORÇADO o valor médio mensal definido como Orçamento para cada item da planilha.

## **5) Acompanhamento Mensal Automático – "BÚSSOLA"**

Mudar o "número de meses computados" ao final de cada mês. De 1 a 12 (do 1° ao 12° mês do Planejamento Financeiro). Por exemplo: ao final do 1° mês digitar "1", ao final do 2° mês digitar "2" e assim por diante.

- Acompanhar ORÇADO (Planejado) × Realizado (REAL)

- Acompanhar À REALIZAR ("Saldo" do Orçamento)

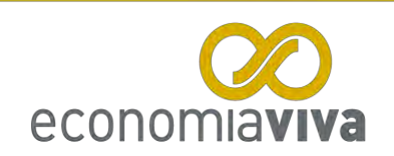

## **Outras informações sobre como usar a Planilha Economia Viva**

#### *Para inserir ou ocultar linhas*

*Caso sejam necessárias existem linhas ocultas.* 

- *1. Clique com o botão esquerdo em cima de duas linhas onde você identifica que há um intervalo.*
- *2. Clique com o botão direito e selecione Reexibir ou Ocultar.*

### *Para lançar vários valores dentro das células*

*Digite = (igual); o valor; digite + (mais); novo valor; e assim sucessivamente que a planilha fará e mostrará a soma.*

### *Para inserir um comentário*

*Clique com o botão direito do mouse em cima da célula onde deseja inserir um comentário; marque inserir comentário; e digite o comentário.*

### *Para registrar uma aplicação financeira efetuada*

*O valor da aplicação financeira realizada, assim como o nome da mesma são lançados na sub-planilha "Orç\_Mensal"; na linha "Investimentos Financeiros (14)".*

## *Para registrar o resgate financeiro de uma aplicação*

*O resgate de uma aplicação financeira deve ser lançado na sub-planilha "Res Invest", conforme o mês em que foi realizado.*

#### *Para registrar o saldo inicial de uma aplicação financeira*

*O saldo inicial de cada aplicação financeira deverá ser lançado na sub-planilha "Res\_Invest".*

#### *Para registrar o saldo inicial de caixa*

*Lançar o total dos saldos iniciais dos bancos e o saldo inicial do dinheiro (cash) que você tinha na carteira no mês que você iniciou os registros.*

#### *Regime de Caixa*

*Lançar as entradas e saídas financeiras conforme o mês em que elas ocorreram de fato. Ex: No caso do cartão de crédito lançar a saída de dinheiro no mês em que a fatura foi paga e não conforme o dia / mês da compra.*